## **@SCHШA**

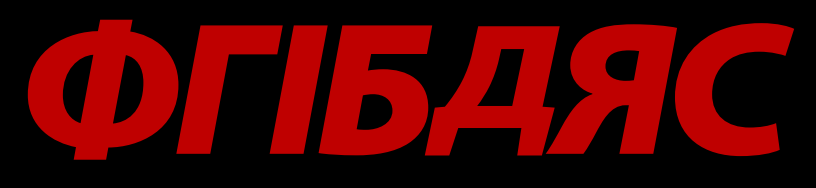

Фантастически гламурный интересный бравурно-динамичный совершенныймеханизм

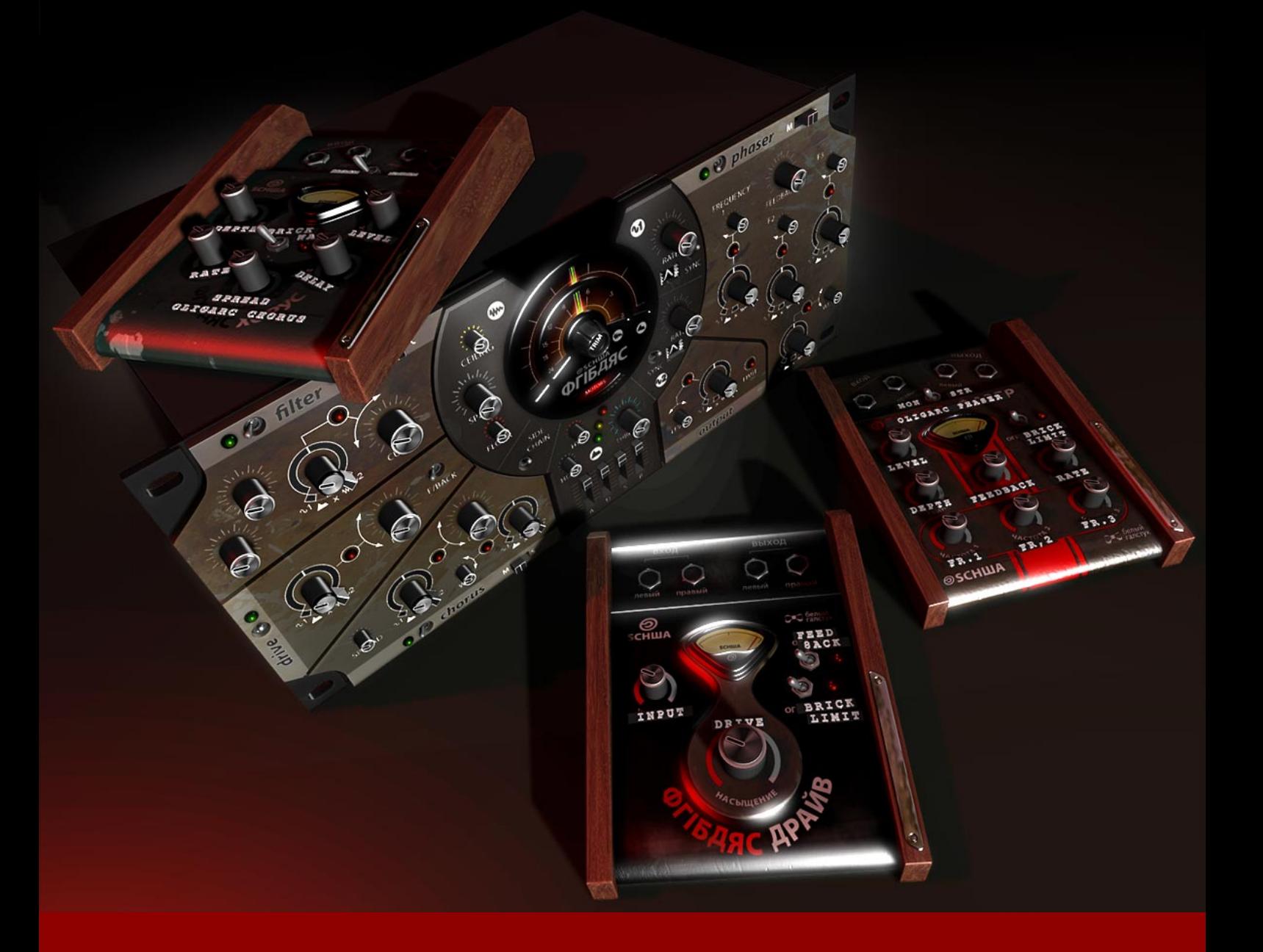

### Bedienungsanleitung

#### **KONZEPT**

Oligarc ist eine Sammlung von 4 außergewöhnlichen Audioeffekten, verbunden durch eine Palette von Modulationsquellen, die auf verschiedene Parameter jedes der 4 Effekte wirken können. Oligarc kann ein LFO-gesteuertes Filter, ein hüllkurvengesteuerter Phaser, ein Gate-getriggerter Sättigungseffekt oder ein ADSR-Hüllkurvengenerator sein - oder was immer Sie sich ausdenken.

Zusätzlich enthält das "Oligarc"-Paket Standalone-Versionen des Drive, Phaser und Chorus-Effekts für traditionelle Einsatzzwecke - wir denken allerdings nicht, das irgendetwas an diesen Effekten "traditionell" ist.

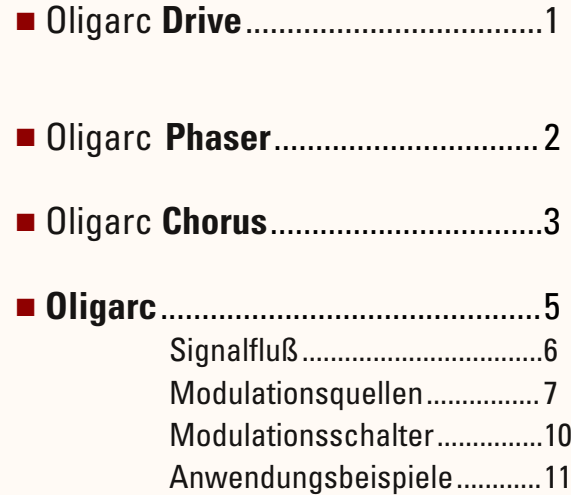

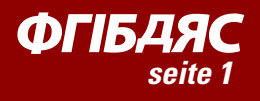

## *■* OLIGARC DRIVE

Oligarc Drive ist ein analoger Sättigungseffekt, warm und musikalisch bei dezentem Einsatz und wundervoll bösartig bei gezieltem Mißbrauch.

Die **Input**- und **Drive**- Regler entscheiden wie stark der analoge Sättigungsschaltkreis angesteuert wird. Je höher beide eingestellt sind, desto mehr Verzerrungen.

Mit dem **Feedback**-Schalter können Sie den Höhenbereich um eine Portion "Crunch" bereichern.

Der zuschaltbare "Soft Clipping" **Brickwall**-Limiter hält den Ausgangspegel unter Kontrolle.

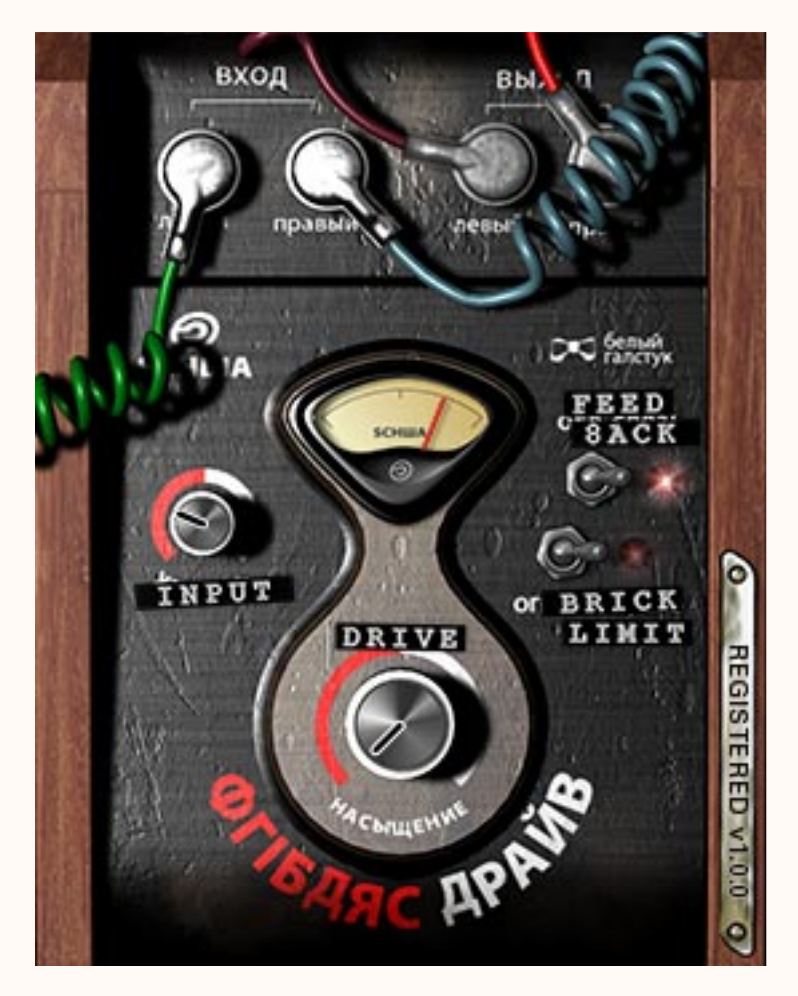

**Abb.1** - Oligarc Drive

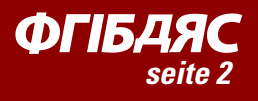

## *■* OLIGARC PHASER

Ein Phaser-Plugin wie dieses haben Sie wahrscheinlich noch nicht gehört. Weniger eine Emulation bekannter Vorbilder, dafür die Realität gewordene Vorstellung von dem, wie ein analoger Phaser klingen sollte und das mit noch nie dagewesenen Kontrollmöglichkeiten.

Im Mono-Modus **mon** wird das gephaste Signal zu gleichen Anteilen zurück auf beide Eingangskanäle gemischt. Im Stereo-Modus **str** werden linker und rechter Kanal gegenphasig aufbereitet um maximale Pan-Bewegungen im Stereofeld zu ermöglichen.

Der **Level**-Regler bestimmt die Balance zwischen trockenem und "gephastem" Signal. Halb aufgedreht liefert er klassische Phaser-Auslöschungs-Effekte und voll aufgedreht werden die Resonanzeffekte betont.

Der Phaser wird von einem LFO gesteuert. Die Amplitude des LFOs wird mit dem **Depth**-Regler bestimmt und die Geschwindigkeit - Sie haben es erraten - mit dem **Rate**-Knopf. Beide können

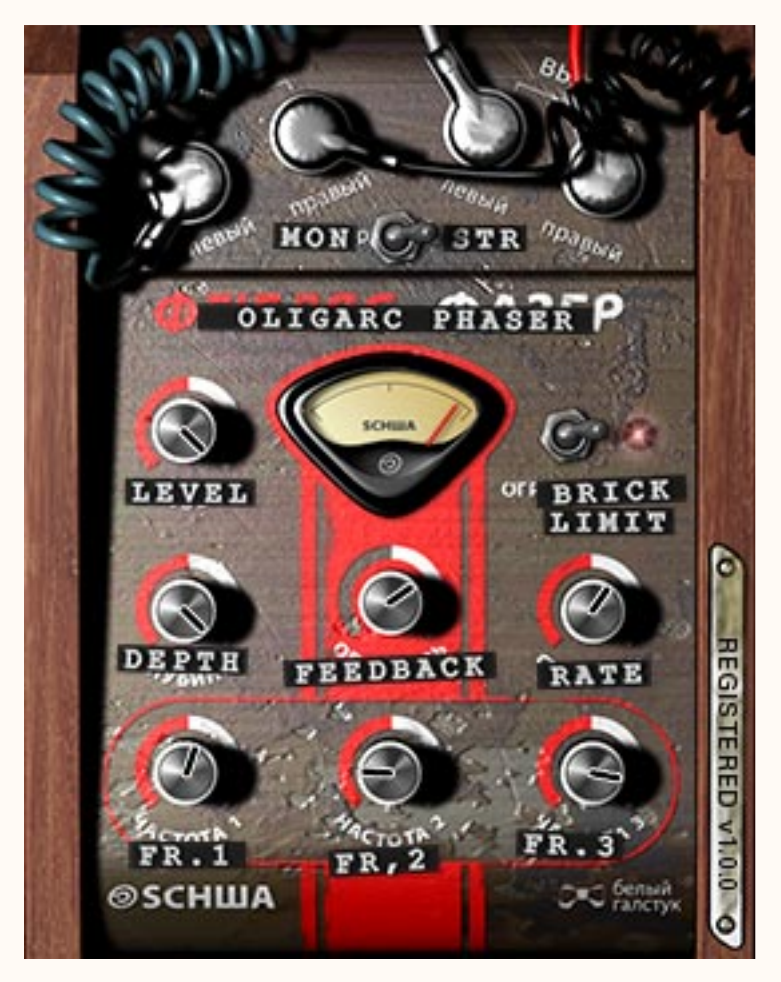

auf "Null" gestellt werden, dann können Sie mit den hervorragenden Möglichkeiten für statische Phasen- Resonanz- und Kammfiltereffekte experimentieren.

**Fr.1, Fr.2, Fr.3** - Der Oligarc Phaser hat gleich 3 Resonanzfrequenzen, die individuell eingestellt werden können und für eine erstaunliche Vielseitigkeit des Effekts sorgen. Die drei Regler beeinflußen sich gegenseitig und die Reihenfolge der Einstellungen macht ebenfalls einen Unterschied. Experimente mit diesen Reglern lohnen sich!

Mit dem **Feedback**-Regler kontrollieren Sie, wieviel von dem "gephasten" Ausgangssignal wieder auf den Eingang geleitet wird - vom subtilen Anklang einer Resonanz bis zum schreienden Chaos.

Ein **Brickwall**-Limiter am Ende der Signalkette schützt das unbedarfte Ohr.

**Abb.2** - Oligarc Phaser

**WARNUNG** - Der Feedback-Regler wirkt bis zur Selbstoszillation und das für alle 3 Phaser-Frequenzen. Wenn Ihnen ihre Ohren/Lautsprecher/ Nachbarn etwas bedeuten, gehen Sie bitte vorsichtig mit ihm um, okay?

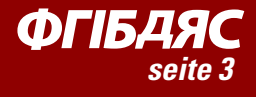

## *■* OLIGARC CHORUS

Ein Chorus-Plugin wie dieses haben Sie wahrscheinlich auch noch nicht gehört zugeschnitten für maximal "breiten" Sound bei minimalen LFO-Wiederholungseffekten.

Wie beim Phaser wird im Mono-Modus (**mon**) das Chorus-Signal beider Kanäle auf die Eingänge gemischt, im Stereo-Modus (**str**) werden linker und rechter Kanal zeitlich verschoben aufbereitet, um Bewegung im Stereo-Image zu erzeugen. Die Bewegung ist allerdings weniger intensiv als beim Phaser.

Ein LFO steuert die Verzögerungsleitung mit variabler Tiefe (**Depth**) und Geschwindigkeit (**Rate**). Bei intensiven Einstellungen werden Sie Dopplerverschiebungen wahrnehmen, die Sie als eigenständigen Kreativeffekt nutzen können.

Der **Level**-Regler kontrolliert wieder den Effektanteil - allerdings wird sogar wenn der Regler auf Null steht, das Signal auf angenehme Weise verändert. Wie bei einem charaktervollen Analog-Effekt muß man das Gerät komplett ausschalten um einen echten Bypass zu erhalten.

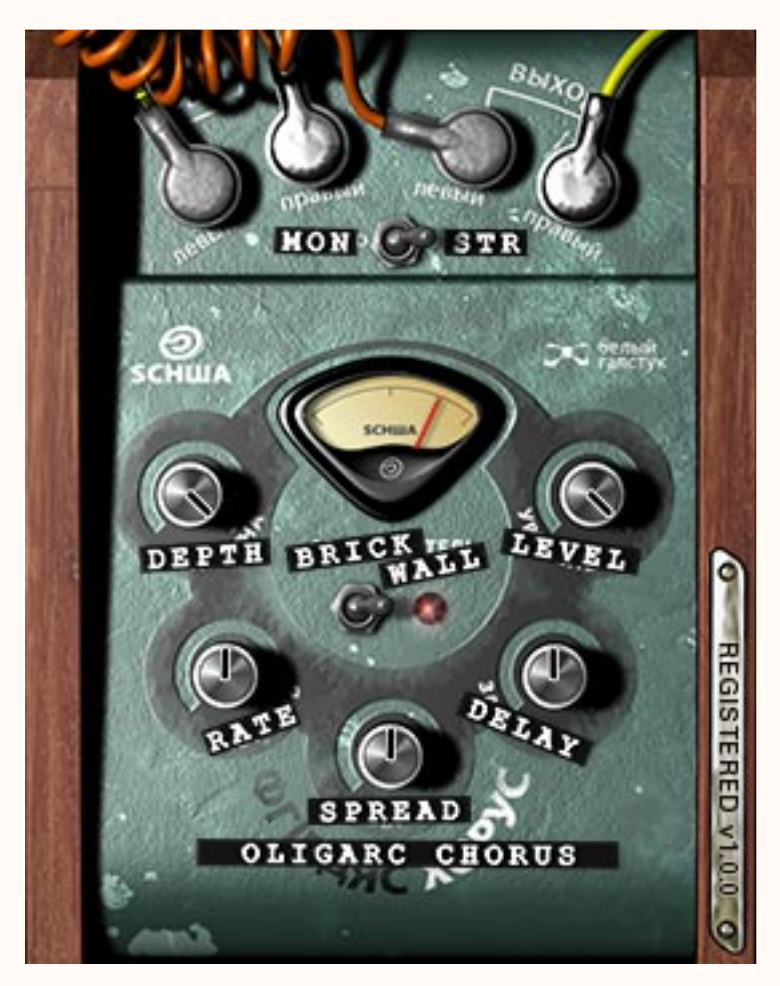

**Abb.3** - Oligarc Chorus

Der **Delay**-Regler bestimmt die mittlere Verzögerungszeit um die der LFO "rotiert". Bei niedrigen Delay-Einstellungen klingt der Chorus eher wie ein Flanger, bei höheren Einstellungen wird der Sound zunehmend tiefer. Der **Spread**-Regler bewirkt das gleich mehrere, leicht verschobene Delay-Lines eingesetzt werden um einen noch fetteren Sound zu erzielen.

Wie beim Drive und beim Phaser steht auch hier wieder ein optionaler **Brickwall**-Limiter am Ende der Signalkette zur Verfügung.

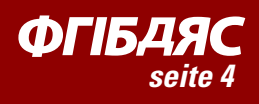

# *■* OLIGARC

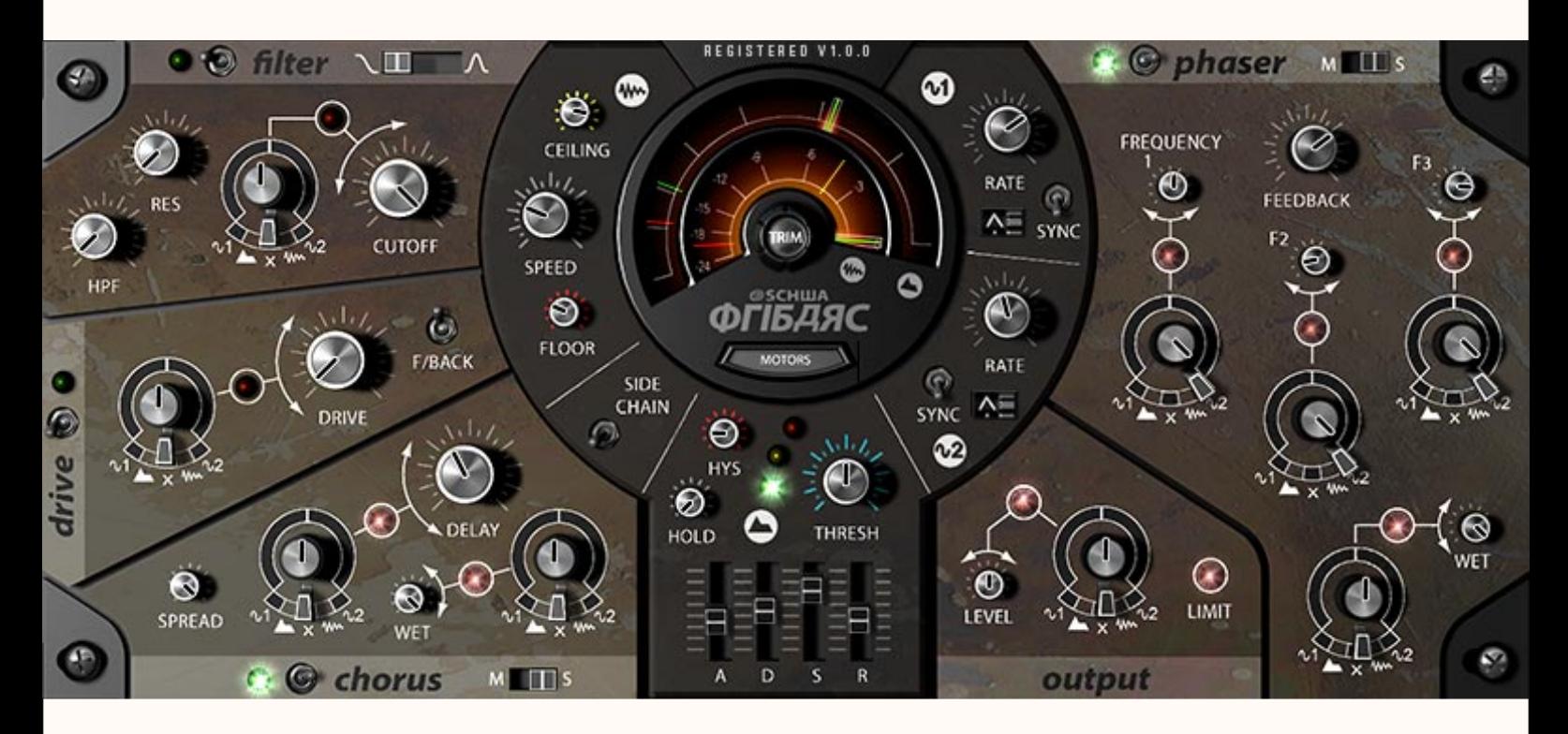

Okay, Sie haben nun die "Pedale" kennengelernt. Inzwischen denken Sie wahrscheinlich: "Es wäre echt gut wenn diese unglaublichen Klangbearbeitungswerkzeuge mit dem non-linearen Abzweigfilter aus dem "Olga"- Synthesizer kombiniert würden und das Ganze unter gleichzeitige und detaillierte Steuerung unabhängiger, tempo-synchronisierbarer LFOs mit variabler Wellenform, einem Hüllkurvenfolger und einer ADSR-Hüllkurve im Synthesizer-Stil gestellt würde und das alles auf den Eingangspegel oder ein Sidechain-Signal reagieren könnte..."

Was, das haben Sie nicht gedacht? Gut, aber wir haben...

Oligarc ist Ihr Weg zu interessanten Spezialeffekten und - was noch viel wichtiger ist - zu einer erstaunlichen Palette von kreativen und korrektiven Audiowerkzeugen inklusive Kompression, Gating, Transient Shaping, Filterung, Resonanz, Wah-Wah oder Touch-Phaser und natürlich auch traditionelle analoge Chorus-, Phaser- und "Angriff der marsianischen Todesflotte"-Sounds.

**Abb.4** - Oligarc

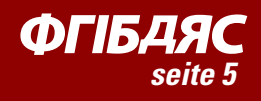

#### **Signalfluß**

Das Eingangssignal wird in Oligarc mit dem **Trim**-Regler justiert und dann auf zwei Wege aufgesplittet: Den Kontrollpfad (wo der Pegel zur Erzeugung von Modulationssignalen genutzt wird) und den Audiopfad. Das Signal durchläuft den Audiopfad in dieser Reihenfolge: Filter, Drive, Chorus, Phaser, Ausgang.

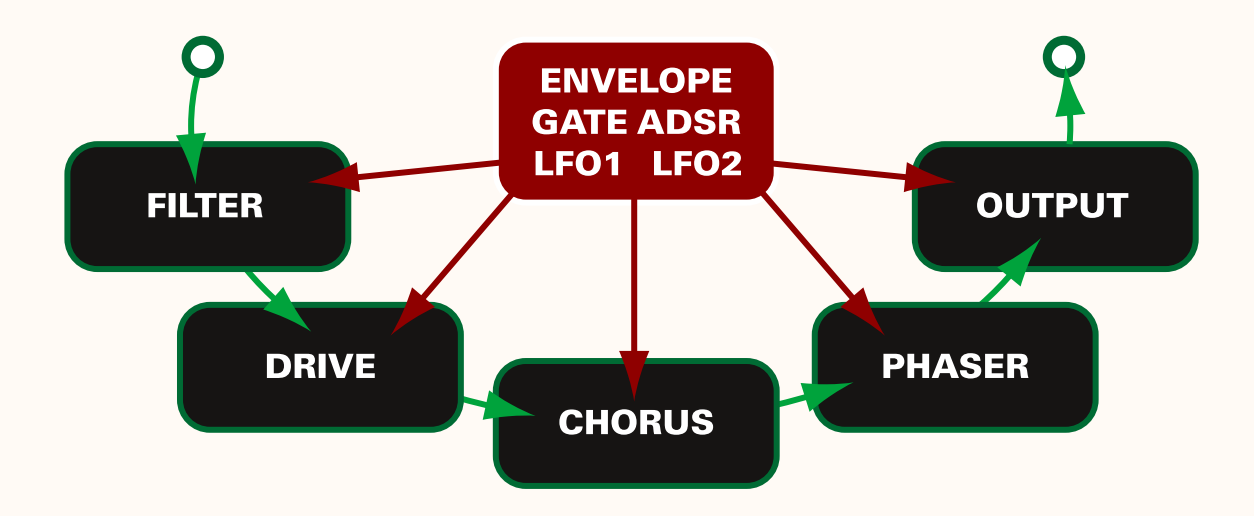

### Audiopfad

**FILTER** - Dies ist das analoge Abzweigfilter aus unserem gefeierten "Olga"- Synthesizer, komplett mit seiner Non-Linearität und Resonanz bis zur Selbstoszillation. Sie können zwischen 3 Filterformen wählen: Tiefpaß, ein breiter und ein schmaler Bandpaß. Der Cutoff-Regler bestimmt den Punkt an dem das Tiefpaßfilter sperrt oder die Mittenfrequenz der Bandpässe. Der Resonance-Regler boostet die Verstärkung nahe der Cutoff-Frequenz. Am Ende der Kette steht noch ein Hochpaßfilter zur Verfügung, mit dem sich das Ausgangssignal weiter fokussieren läßt.

**DRIVE** - Entspricht dem Drive-Pedal. (s2)

**CHORUS** - Dies ist der Schaltkreis aus dem Oligarc Chorus-Pedal. (s4)

**PHASER** - Ist Ihnen ebenfalls schon aus der Beschreibung der Pedale bekannt. (s3)

**OUTPUT** - Hier stellen sie den Gesamt-Ausgangspegel von Oligarc ein. Ein Soft-Clipping Limiter begrenzt das Signal bei -0,1dB und fügt dem Signal Sättigung hinzu. Wenn Sie an der LED sehen das der Limiter arbeitet und möchten keine zusätzliche Sättigung, reduzieren Sie den Ausgangspegel.

**Abb.5** - Signalfluß in **Oligarc** 

#### **WARNUNG** -

Vorsicht! Wie ein echtes analoges Abzweigfilter entwickelt auch unseres ein Eigenleben bei hohen Resonanzeinstellung en und es verbleibt nur der eingebaute Brickwall-Limiter zwischen Ihnen und der totalen Zerstörung des Signals.

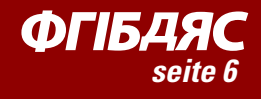

#### Kontrollpfad

Der Kontrollpfad leitet das Signal zum Hüllkurvenfolger und dem ADSR-Hüllkurvengenerator und wird dort in Kontrollsignale umgewandelt. Diese Kontrollsignale werden zusammen mit LFO1 & LFO2 genutzt um verschiedene Parameter innerhalb Oligarcs zu steuern, worüber die wichtigen Modulations-Schalter regieren.

## **■ MODULATIONSQUELLEN &O+®**

### W. Der Hüllkurvenfolger

Der Hüllkurvenfolger ist ein Element das Ihnen wahrscheinlich vom Auto-Wah oder dem Detektor-Kreis eines Kompressors bekannt ist. Der Eingangspegel wird gemessen und das Ergebnis als Kontrollsignal wieder ausgegeben.

Beachten Sie Oligarcs inneres VU-Meter - hier können Sie die Aktivität des Hüllkurvenfolgers beobachten. Die beleuchtete Nadel zeigt wie der Hüllkurvenfolger auf das Signal reagiert. Mit dem **Speed**-Knopf können Sie die "Trägheit" des Systems einstellen: Bei hohen "Speed"-Einstellungen folgt der Hüllkurvenfolger auch perkussiven Signalen, bei niedrigeren wird das Kontrollsignal langsamer aufgebaut und erlaubt Ihnen z.B. die Lautstärkeschwankungen eines Gitarrensignals zu kontrollieren.

Sie werden oft feststellen das sie die Reaktion des Hüllkurvenfolgers auf bestimmte Eingangspegel festlegen wollen, dafür stehen Ihnen die **Floor** und **Ceiling** -Regler zur Verfügung, die auf dem inneren VU-Meter durch die rote resp. gelbe Nadel repräsentiert werden. Der Hüllkurvenfolger skaliert seine Empfindlichkeit zwischen diesen beiden Grenzen.

**ANMERKUNG** : Das Eingangssignal des Hüllkurvenfolgers kannn mit dem Sidechain-Schalter (s9) vom normalen Audio-Eingang auf den Sidechain-Eingang umgeschaltet werden.

### Gate-gesteuerter ADSR-Hüllkurvengenerator

Wenn Sie Erfahrung mit traditionellen Synthesizern haben, wissen Sie was eine ADSR-Hüllkurve ist - sie steuert den Lautstärkeverlauf eines Tons über die Zeit als Antwort auf Note-On/Off -Befehle von einer Klaviatur. Um eine ADSR-Hüllkurve in

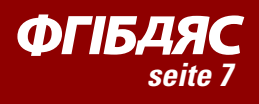

Oligarc nutzen zu können (wo es keine Note-On/Off -Befehle gibt), benutzen wir das Öffnen und Schließen eines Gates um die Hüllkurve auszulösen.

Die beleuchtete Nadel auf Oligarcs äußerem VU-Meter zeigt Ihnen den Eingangspegel an. Sie stellen den Pegel bei dem das Gate öffnet mit dem **Threshold** (=Schwelle) -Regler ein, was auf dem VU-Meter von der grünen Nadel angezeigt wird. Falls Sie möchten das das Gate bei einem niedrigeren Pegel wieder schließt, benutzen Sie hierfür den **Hysteresis**-Regler (dessen Pegel von der gelben Nadel repräsentiert wird).

**ANMERKUNG** : Auch das Gate kann mit dem Sidechain-Schalter (s9) vom normalen Audio-Eingang auf den Sidechain-Eingang umgeschaltet werden.

Bei niederfrequenten Sounds ist das Oligarc Gate schnell genug um von einzelnen Wellenzyklen geöffnet und geschlossen zu werden. Das ist ein interessanter Effekt, aber wahrscheinlich nicht was Sie wollen. Um dem zu begegnen haben wir den Hold-Knopf eingebaut, der eine minimale Zeit bestimmt die vergehen muß bevor das Gate wieder schließen darf. Benutzen Sie die "Ampel-Anzeige" um zu sehen ob das Gate öffnet und schließt wie Sie wollen:

- Grünes Licht - Das Gate ist offen.
- ●<br>7。 Gelbes Licht - Das Gate ist offen aber der Threshold wurde unterschritten (Hold-Zeit aktiv) und wird schließen wenn das Eingangssignal unter den Hysteresis-Pegel fällt und die Hold-Zeit abgelaufen ist.
- ••<br>● Rotes Licht - Das Gate ist geschlossen.

Gut, Sie sind halb durch die Funktionsweise des Gate-gesteuerten ADSR-Generators durch. (Halten Sie durch, es wird bald interessant - Versprochen!)

Im Moment in dem das Gate öffnet ist das Kontrollsignal gleich Null, wird aber im Verlauf der Zeit, die sie mit dem **A** (Attack) -Regler einstellen auf den vollen Wert ansteigen. Sobald es diesen Pegel erreicht hat, wird es auf den Sustain-Pegel abfallen und dafür solange brauchen wie Sie mit dem **D** (Decay=Abfallzeit) -Regler eingestellt haben. Der Sustain-Pegel wird mit dem **S** (ustain) - Regler eingestellt und das Kontrollsignal wird auf diesem Pegel verbleiben solange das Gate geöffnet ist. Falls das Gate zu irgendeiner Zeit

**TIP** - Da die leuchtende Anzeigenadel auf dem äußeren VU-Meter nicht vom Speed-Knopf des Hüllkurvenfolgers beeinflußt wird, wird sie sich oft anders verhalten als die auf dem inneren VU-Meter-Ring.

**Abb.6** - Phasen des Gategesteuerten ADSR-**Generators** 

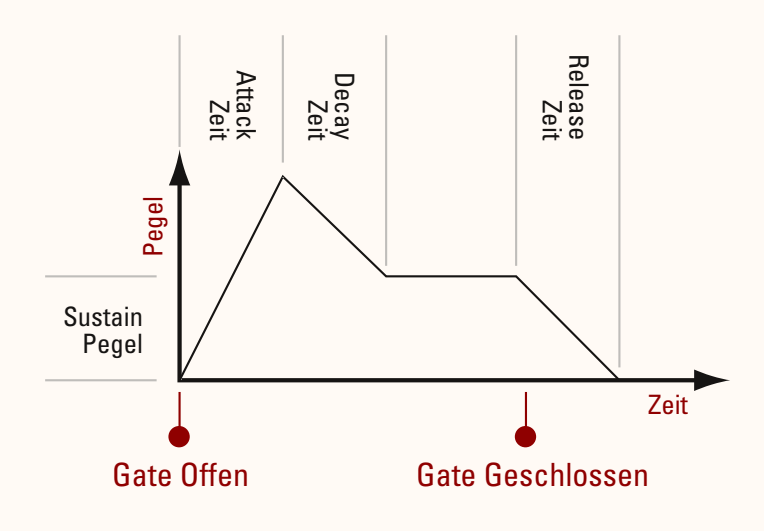

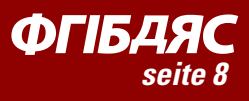

während der A, D, oder S-Phasen schließt, fällt das Kontrollsignal innerhalb einer Zeit, die Sie mit dem **R** (Release) -Regler einstellen können auf Null zurück.

#### Sidechain-Schalter

Das Audiosignal das von Hüllkurvenfolger und -generator genutzt wird, kann vom primären Stereo-Eingang auf den Sidechain-Eingang (Kanäle 3+4) mit Hilfe des **Sidechain**-Schalters geschaltet werden. Das primäre Eingangspaar (1+2) wird immer im Audiopfad bearbeitet, unabhängig davon ob Sie den primären oder den Sidechain-Eingang für den Kontrollpfad benutzen.

## **MI W2 LFOs**

Oligarc besitzt zwei unabhängige (aber funktionell identische) Niederfrequenzoszillatoren (LFO) die als Modulationsquellen genutzt werden können. Diese sind natürlich unabhängig vom Eingangssignal und stellen nur ein zyklisches Kontrollsignal mit der am **Rate**-Knopf eingestellten Geschwindigkeit zur Verfügung.

Sie können die Geschwindigkeit mit dem im Hostprogramm eingestellten Tempo mit Hilfe der **Sync**-Schalter synchronisieren. In dem Fall schaltet der Rate-Regler zwischen einer Reihe festeingestellter Tempo-Subdivisionen um. (Ganze Note, gepunktete halbe Note, Halbe, Viertel, Halbe Triole, Achtel, Achtel-Triolen und Sechzehntel)

Die Wellenform der beiden LFOs kann mit der **Shape**-Walze zwischen Sinus, Dreieck, non-linear, Sägezahn und Rechteck umgeschaltet werden. (Die "nonlineare" Wellenform ist eine Emulation analoger Schaltkreise aus klassischen Chorus- und Phaserpedalen.)

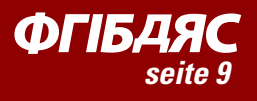

## *■* DER MODULATIONSSCHALTER

Die Modulationsschalter sind der Schlüssel zur Flexibilität von Oligarc. Deshalb sind sie grob wie Schlüssellöcher geformt.\* Viele Funktionen in Oligarc sind mit so einem Modulationsschalter verbunden, mit dem Sie zwischen den Modulationsquellen (Hüllkurvenfolger, Gate-gest. ADSR, LFO1 oder LFO2) umschalten und den angeschlossenen Parameter modulieren können.

**\*** Verhaltener Applaus wird eingeblendet

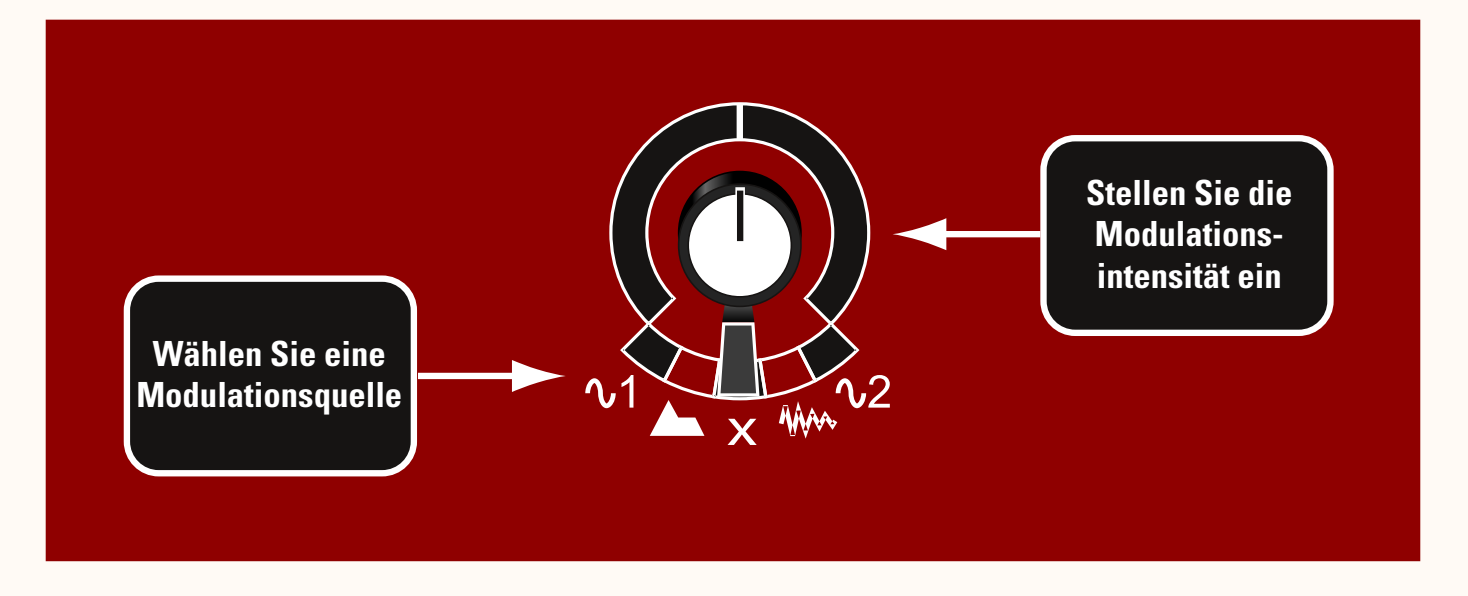

Steht der Modulationsschalter auf 'X' (keine Quelle) oder der Intensitätsregler auf Null (12-Uhr-Stellung), findet keine Modulation statt. Wenn Sie eine Quelle einschalten und den Intensitätsregler auf einen positiven Wert (im Uhrzeigersinn) drehen, wird der Betrag der Modulation auf den eingestellten Wert des Ziel-Reglers addiert. Stellen Sie einen negativen Wert am Intensitätsregler ein, wird dieser Wert abgezogen. Zum Beispiel kann das geschlossene Gate den vollen Intensitätsbetrag zum Zielparameter hinzufügen und wenn es geöffnet ist, wird der Zielparameter nicht moduliert...

Wenn Sie den "Motors"-Knopf (s11) gedrückt halten, zeigt Ihnen Oligarc das Ergebnis der Modulation in Echtzeit animiert an.

Ist die Modulationsquelle ein LFO, kehrt ein negativer Mod.-Intensitätswert die Phase des LFOs um.

**Abb.7** - Der Modulationsschalter

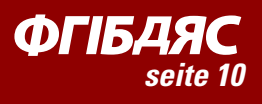

#### Der "Motors"-Schalter

Unter dem "Oligarc"-Logo finden Sie den **Motors**-Knopf. Wenn Sie sehen wollen wie Ihre Einstellungen die verschiedenen Ziel-Regler der Modulation verändern, halten Sie diesen Knopf gedrückt. Alle aktiven Modulationsvorgänge werden dann in Echtzeit animiert als "motorisierte" Bewegungen der Ziel-Parameter-Regler dargestellt.

## *■* ANWENDUNGSBEISPIELE

Oligarc ist ein ideales Experimentierwerkzeug und wir sind sicher, das Sie in kürzester Zeit - unter unserem Beifall - die abgefahrensten Geräusche damit erzeugen. Viel Spaß damit! Allerdings gibt es auch einen großen Bereich subtiler und/oder konstruktiver Anwendungen für Oligarc und wir sind sicher, das Ihnen diese gefallen werden. Hier sind ein paar Tips:

**Dynamik**: Der Ausgangspegelregler hat einen Modulationsschalter zur Dynamikkontrolle. Wählen Sie den Hüllkurvenfolger als Quelle und stellen einen negativen Intensitätswert ein, erhalten Sie Kompressionseffekte oder im positiven Intensitätsbereich Expandereffekte. Probieren Sie auch mal die gleiche Modulationsquelle gleichzeitig z.B. dem **Drive**-Effekt für "Charaktereffekte" zuzuweisen. Wenn Sie ADSR als Mod.-Quelle auswählen, A+D auf Null stellen und Sustain voll aufdrehen, haben Sie ein normales Gate und können mit dem 'R'- Regler die Abfallzeit einstellen. Halbieren Sie den Sustain-Pegel und Sie können mit den A+D-Reglern Transienten formen. Wenn Sie schon dabei sind - ein LFO als Mod.-Quelle ergibt ein Tremolo.

**Chorus**: Sie bekommen traditionelle Chorus-Effekte wenn Sie die Delay-Zeit mit Hilfe eines LFOs variieren und diesen auf "Dreieck" oder "non-linear" einstellen. Das gleiche auf alle 3 Phaser-Frequenzen angewendet, ergibt traditionelle Phaser-Sounds. Versuchen Sie aber auch einmal, den zweiten LFO mit anderen Einstellungen einer der Phaser-Frequenzen zuzuweisen oder invertieren Sie deren Modulation. Der Hüllkurvenfolger als Quelle für die Phaser-Frequenzen ergibt einen "Touch-Phaser"-Effekt.

Touch/Auto-Wah-Effekte erreichen Sie, indem Sie das **Filter** auf Bandpaß stellen und die Cutoff-Frequenz mit dem Hüllkurvenfolger modulieren. Ein Tiefpaß mit etwas Resonanz, von ADSR moduliert kann einem undefinierten Bass Detail und Kontour verleihen.

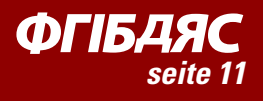

Bei Bedarf können all diese großartigen Effekte auf ein anderes Signal innerhalb Ihres Mixes reagieren lassen, wenn Sie die **Sidechain**-Funktion nutzen. Das geht weit über simple Ducking-Effekte hinaus - Nehmen Sie etwas Top-End von den Gitarren wenn der Gesang einsetzt oder lassen Sie den Chorus auf der Synth-Spur in ruhigen Passagen intensiver werden. Hauchen Sie einer ausdruckslosen Drumspur Leben ein, indem Sie den Envelope Follower den Phaser steuern lassen. Sie kennen den derzeit populären Trick bei dem eine "four-to-the-floor"- Kickdrum den gesamten Track "pumpen" läßt? Kein Problem - Setzen Sie Oligarc auf der Summe ein und benutzen Sie die ADSR-Hüllkurve um den Ausgangspegel negativ zu modulieren, dann routen Sie die Kickdrum auf den Sidechain-Eingang variieren Sie das Ganze nach Ihrem Geschmack.

Natürlich erlaubt Ihnen Oligarc alle Sektionen auf einmal einzusetzen. Wir möchten Sie ermutigen, die gleiche Modulationsquelle auf mehreren Zielen für Kombinationseffekte einzusetzen. Versuchen Sie dieselbe Quelle gleichzeitig mit positiver Intensität auf z.B. einen **Wet**-Regler und mit negativer auf einen weiteren zu routen - Sie erhalten so dynamische oder temposynchrone "Effekt-Wechsel"- Effekte. Viel Spaß beim Experimentieren!

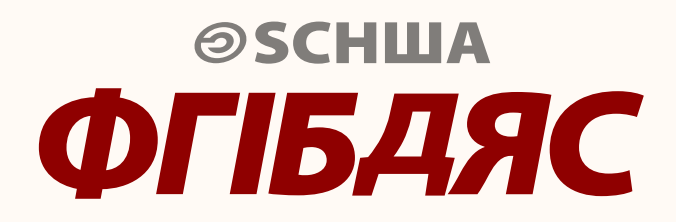

**© 2008 John Schwartz Design by White Tie**

 $Ü$ bersetzung : mike холодов & алех стоне

Oligarc beta android & deutsche Übersetzung : Olaf Riepen

Dank an Jason Fernandez, Jeremy Sagan, Matthew Presley.

Falls Sie Support benötigen, Fragen zur Benutzung oder anderen Aspekten der Plugins haben, besuchen Sie bitte unser (englischsprachiges) Forum unter www.stillwellaudio.com